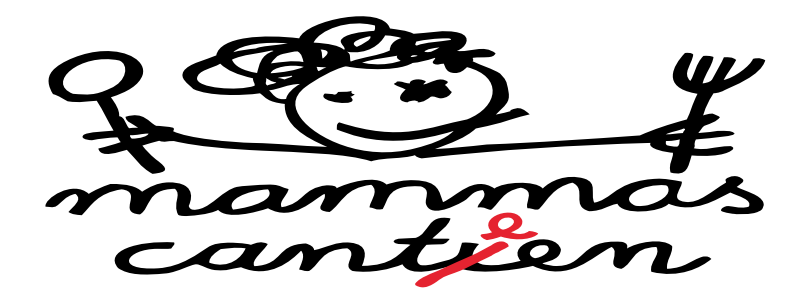

Liebe Schüler, liebe Eltern,

melden Sie Ihr Kind bitte folgendermaßen an:

1. Gehen Sie auf die Internetseite: https://mensawelten.de (ohne www.)

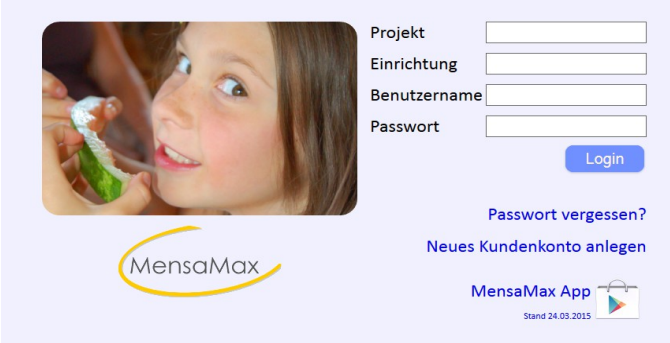

2. Drücken Sie "Neues Kundenkonto anlegen"

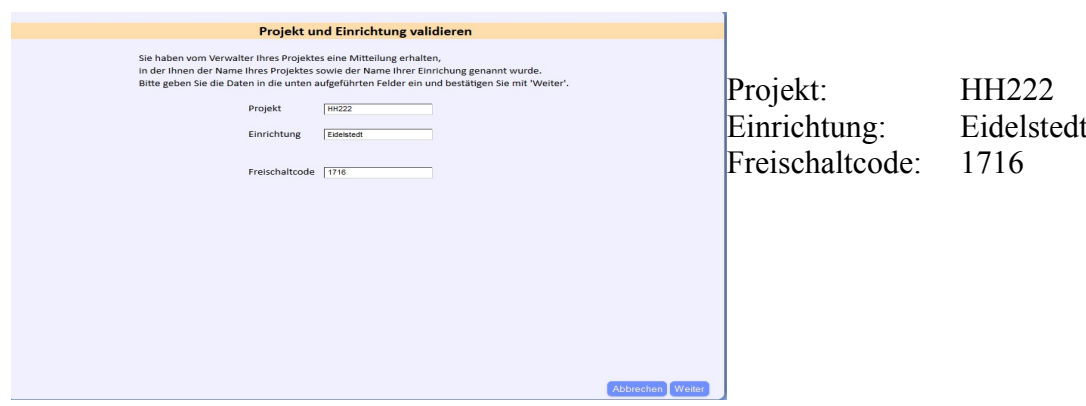

3. Geben sie die Benutzerdaten ein. Geben Sie die genaue Klasse für das SJ 17/18 an.

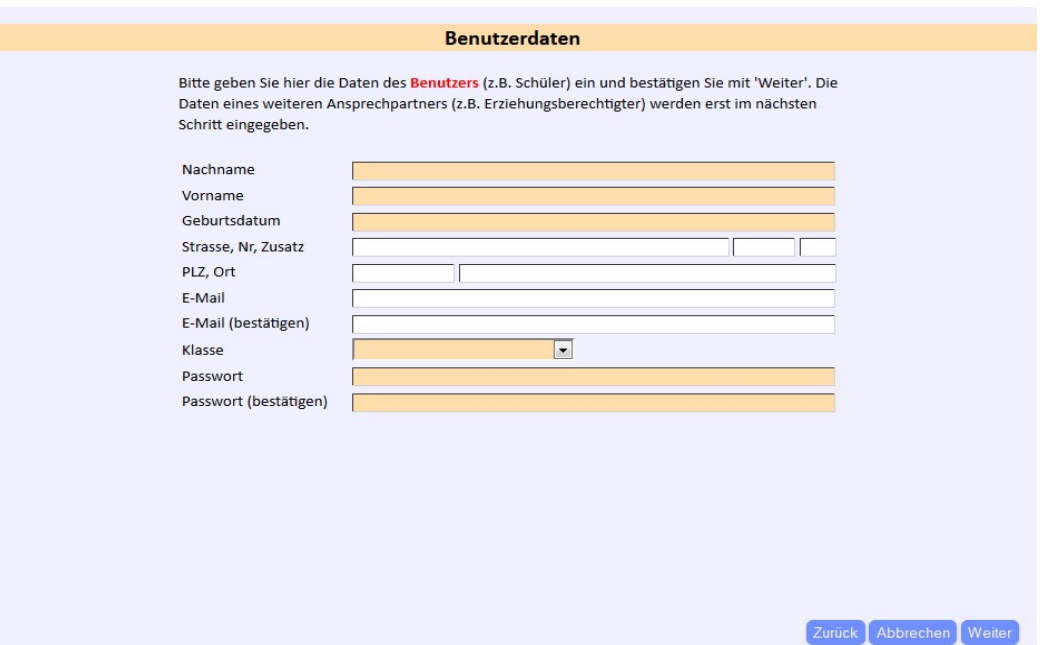

4. Sie bekommen eine Mail mit ihren Zugangsdaten. Sie melden sich mit diesen an. www.mensawelten.de

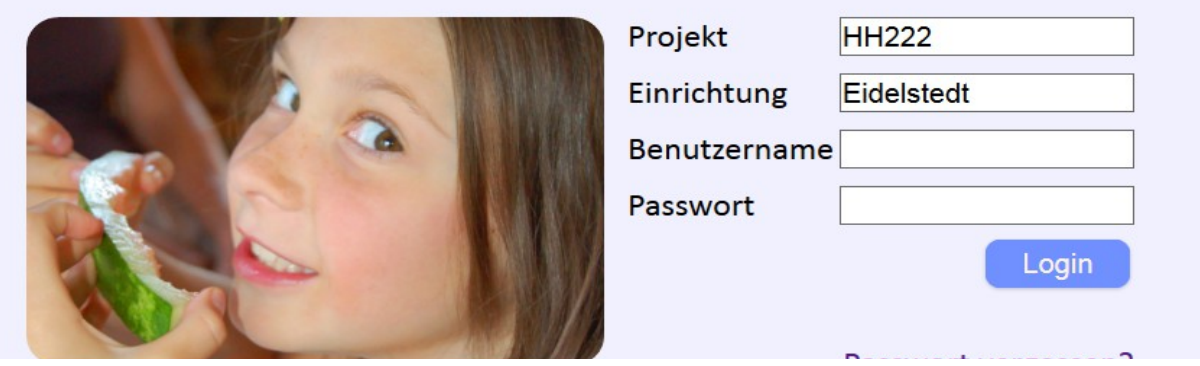

5. Überweisen Sie Geld auf folgendes Konto. Geben Sie als Verwendungszweck den Benutzernamen an.

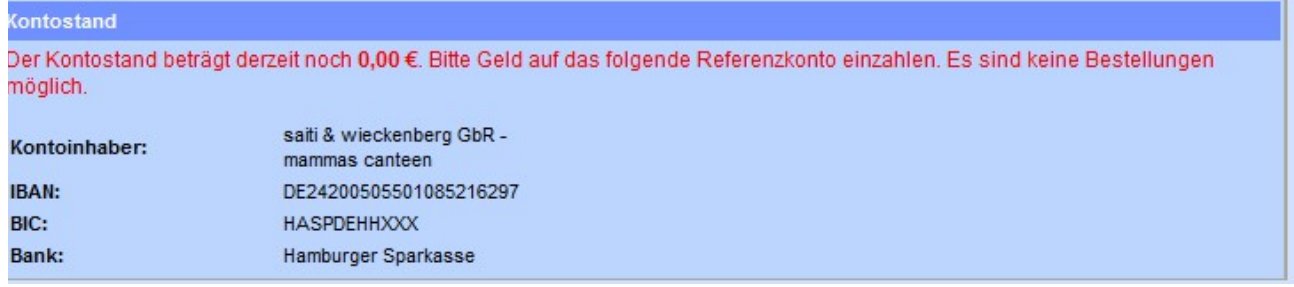

6. Bestellen Sie das Essen folgendermaßen. Hier können Sie auch zwei Tage vorher stornieren.

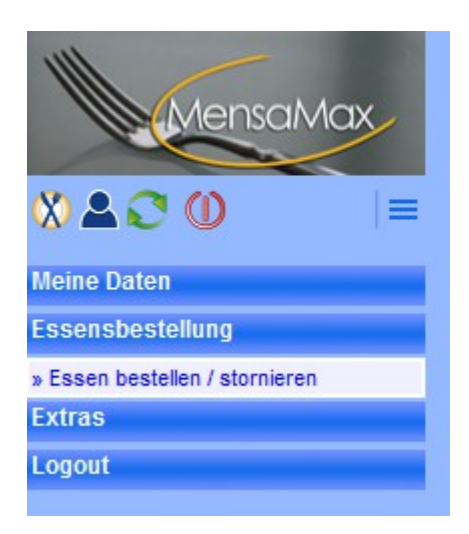

7. Nachdem ein Guthaben auf dem Konto vorhanden ist, können Sie durch Anklicken der einzelnen Gerichte das Wunschessen bestellen oder stornieren.

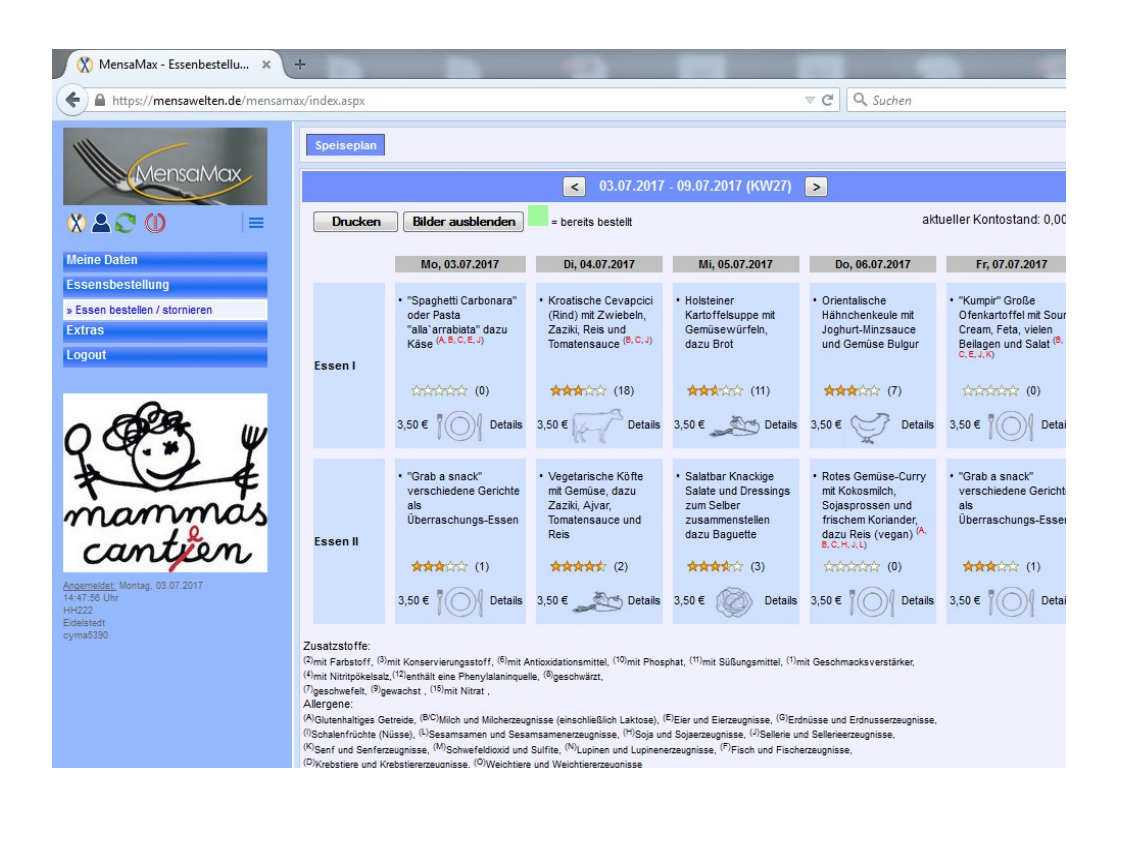

Wir hoffen, dass Ihr Kind und Sie als Eltern mit unserem Mittagsangebot zufrieden sind. Sollten Sie dennoch Anregungen für uns haben, teilen Sie uns diese gerne mit.

Guten Appetit wüschen

Mammas Cantéen und die Stadtteilschule Eidelstedt

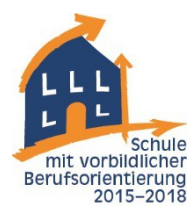

## Stadtteilschule Eidelstedt

mit gymnasialer Oberstufe Lohkampstrasse 145, 22523 Hamburg Zweigstelle: Niekampsweg 25 Tel.: 428796-300 / Fax 428796-322 www.stadtteilschule-eidelstedt.de e-mail : Stadtteilschule-Eidelstedt@bsb.hamburg.de Leitz.: 245/5083

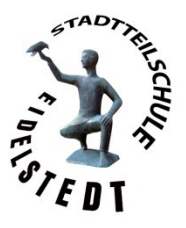

Hamburg, den 04.07.17

Liebe Eltern, liebe Schüler,

ab dem Schuljahr 2017/18 wird das Mittagessen in der Lohkampstrasse online bestellt. Das Mittagessen kostet weiter **3,50€.** Ihr Kind bekommt dafür einen Salat, ein Menue und eine Nachspeise.

## **Anmeldung:**

Die Anmeldung wird Ihnen auf den folgenden Seiten erklärt. Haben Sie Fragen? Wenden Sie sich an Ihren Klassenlehrer oder rufen Sie im Schulbüro an. Wir rufen Sie schnellstmöglich zurück.

Ihr Kind bekommt das Mittagessen an unserer Schule kostenlos, wenn Sie folgende Leistungen erhalten: *Arbeitslosengeld II, Sozialgeld, Sozialhilfe, Grundsicherung im Alter und bei Erwerbsminderung, Leistungen im Rahmen des AsylbLG Wohngeld oder Kinderzuschlag nach dem Bundeskindergeldgesetz*

Bitte geben Sie den Leistungsbescheid und den ausgefüllten Antrag (im Schulbüro erhältlich) Ihrem Kind mit in die Schule.

## **Mittagessen:**

Nachdem Sie Ihr Kind angemeldet haben, bekommt es einen Chip. Mit diesem Chip wird an der Essensausgabe erkannt, ob Ihr Kind Essen online bestellt hat. Ohne Chip gibt es kein Essen mehr.

## **buchen und stornieren:**

Sie können das Mittagessen zwei Tage vorher buchen oder stornieren

Der erste Chip ist kostenfrei. Bei Verlust müssen Sie 5€ bezahlen.

Tipp: Laden Sie sich die Android App "Mensa Max" kostenfrei herunter. So können Sie schneller bestellen und stornieren.

Mit freundlichem Gruß

Henriette Jacobsen & Martin Cyrus stv. Schulleiterin Ganztagskoordinator 8-10